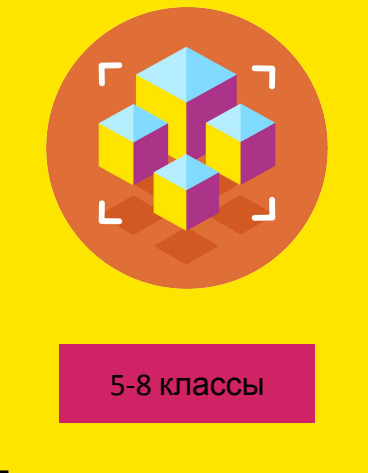

### Программирование на Python

Презентация занятия

# **Проект: Создание Telegram-бота. Часть 4.**

28 занятие

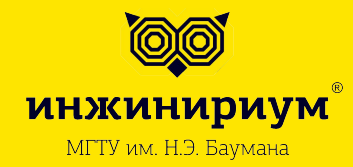

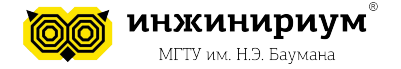

# **СОДЕРЖАНИЕ**

# **1. ВВЕДЕНИЕ. ОРГАНИЗАЦИОННАЯ ИНФОРМАЦИЯ**

- Тема занятия
- Цели и задачи занятия
- Результаты занятия
- Материалы для преподавателя
- Материалы для ученика
- Тайминг проведения занятия

# **2. ТЕОРЕТИЧЕСКАЯ ЧАСТЬ**

• Тестирование и отладка бота

# **3. ПРАКТИЧЕСКАЯ ЧАСТЬ**

- Тестирование и отладка бота
- Рефакторинг кода

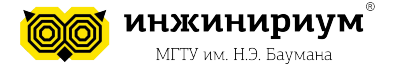

# **ВВЕДЕНИЕ. ОРГАНИЗАЦИОННАЯ ИНФОРМАЦИЯ**

**Тема: Проект: Создание Telegram-бота. Часть 4.**

#### **Цели и задачи:**

- Протестировать бота
- Отладить бота
- Провести рефакторинг кода

#### **По результатам занятия слушатель будет знать:**

• Как тестировать и отлаживать бота

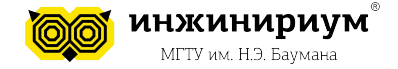

#### **По результатам занятия слушатель будет уметь:**

- Проводить рефакторинг кода
- Проводить тестирование бота
- Отлаживать бота

#### **Тайминг занятия**

Таб.1

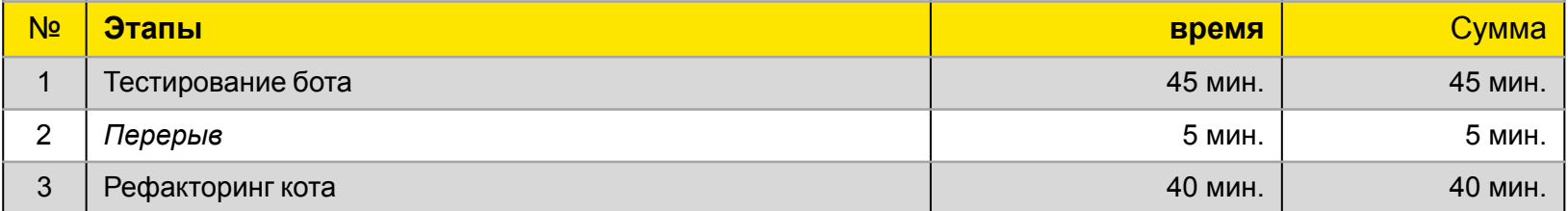

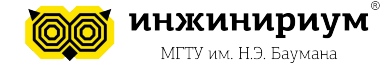

### **1. ПРИВЕТСТВЕННОЕ СЛОВО ПРЕПОДАВАТЕЛЯ**

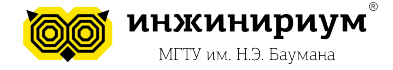

# **Тема: Проект: Создание Telegram-бота. Часть 4. 1. ТЕСТИРОВАНИЕ**

Необходимо проверить, что:

- 1. Имеется корректное и актуальное описание бота
- 2. Все данные выводятся корректно (описание, расписание)
- 3. Команда /menu возвращает нас к выбору филиала
- 4. Команда /help отображает корректную информацию о командах
- 5. Команда /contacts корректно отображает контактную информацию
- 6. Все команды можно вызвать в любой момент времени
- 7. Корректно переключается меню
- 8. При вводе какого-то лишнего текста, отправке голосовых сообщений, фото и т.д. ничего не происходит, либо выводится сообщение об ошибке вводимых данных
- 9. Если филиал или класс вдруг не задан, нужно вывести предупреждающее сообщение выбрать все данные заново

6

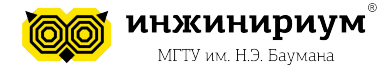

# **Тема: Проект: Создание Telegram-бота. Часть 4. 2. РЕФАКТОРИНГ 2.1 Pylint**

**Pylint –** инструмент для анализа кода на Python

### **Обозначение букв:**

- **• С** конвенция (convention)
- **• R** рефакторинг (refactor)
- **• W** предупреждение (warning)
- **• E** ошибка (error)

**> virtualenv PRG1** /устанавливаем виртуальное окружение, если его нет

**> PRG1\Scripts\activate.bat** /запускаем виртуальное окружение

- **> pip install pylint**
- **> pylint bot.py**

7

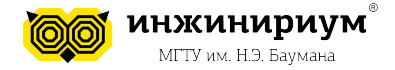

### **2.2 Вспоминаем стандарты PEP8**

Некоторые стили:

- lowercase (слово в нижнем регистре)
- lower\_case\_with\_underscores (слова из маленьких букв с подчеркиваниями)
- UPPERCASE (заглавные буквы)
- UPPERCASE WITH UNDERSCORES (слова из заглавных букв с подчеркиваниями)
- CapitalizedWords (слова с заглавными буквами. **CapWords/CamelCase**).

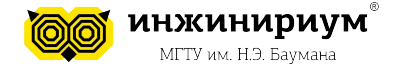

### **2.2 Вспоминаем стандарты PEP8**

**Имена модулей и пакетов** import sys import this\_my\_modul

### **Имена функций**

def my\_new\_function():

### **Имена классов**

class MyClass:

### **Имена методов и переменных экземпляров классов**

Используйте тот же стиль, что и для имен функций

9

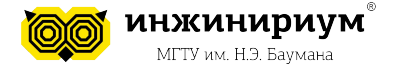

### **Рефлексия**

- 1. Что мы сегодня узнали?
- 2. Чему научились?
- 3. Какую работу выполнили?
- 4. Что было легко, а что сложно?